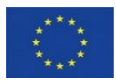

**MARE/2020/08 - SI2.839444**

**Development of the Regional Database for the Mediterranean and Black Seas**

*This project has financed under the European Maritime and Fisheries Fund (EMFF)*

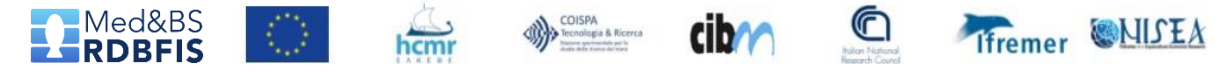

# MED&BS RDBFIS use cases (version **1**)

Zilioli M and Carrara P

Revision/inputs 1: Martinelli M (10/6/2021)

Revision/inputs 2, 3: Bitetto I, Zupa W (19/6/2021; 28/6/2021)

Revision/inputs 4: Sabatella E (14/7/2021)

Revision/inputs 5: Angelini S (16/7/2021)

**Revision/inputs 6: Bitetto I (30/7/2021, 20/08/2021; 02/09/2021)**

# Index

[Introduction](#page-2-0)

**[Materials](#page-3-0)** 

List of use cases

User 'MS representative '

Upload Sampling [Data in RCG data format](#page-5-0) Upload Sampling [Data in RDB data format](#page-6-0) Upload Landings [Data in RCG data format](#page-7-0) Upload Survey [Data in MEDITS data format](#page-8-0) Upload Survey [Data in MEDIAS data format](#page-9-0) Export aggregated [data \(Data Call format](#page-10-0))

User to be defined

Export (?) aggregated [data in Data Call formats](#page-11-0)

**[Methodology](#page-12-0)** 

**[Glossary](#page-14-0)** 

<span id="page-1-0"></span>**[Open questions](#page-15-0)** 

# Introduction

This document represents the Version **1** of the Use Cases modelled for the development of Regional Data Base for the Mediterranean and Black Sea, planned in the framework of MARE/2020/08 grant.

<span id="page-2-0"></span>It is been created in order to meet the Milestone M3.1 "Use cases and list of actions defining the interactions between a user and the system to achieve a goal" (to be reached on month 7)

# Material of the use cases in Version 0

Current informative sources used:

- Technical Proposal described in Grant Agreement, Annex 4a
- Inputs from WP2 team (Milestone 2.1 List of the RDB features needed to answer to the data collection submission and reporting obligations - Aug 2021\_revIB)
- Specific meeting of the grant SC on data types and algorithms (June 16<sup>th</sup>, 2021)
- Meetings with WP2 and WP4 teams, and review inputs from Sabatella E and Angelini S (see slide 1)

For further versions the expected information (mainly from WP2) are:

- Final list of MED&BS RDBFIS input/output data/file formats
- <span id="page-3-0"></span>- Final list of MED&BS RDBFIS input/output/managing users

# Data flow in RDBFIS

#### **Task 4.3 - Developing data validation and quality checking tools**

From the experience gained within the **STREAM** project: 2-steps process to verify the consistency of the biological data:

- a priori quality checks (QC), to detect possible inconsistency and inaccuracies already present in the **detailed data**
- a posteriori QC, designed to verify the temporal and spatial coverage, as well as that the data consistency is maintained in the **aggregated dataset**

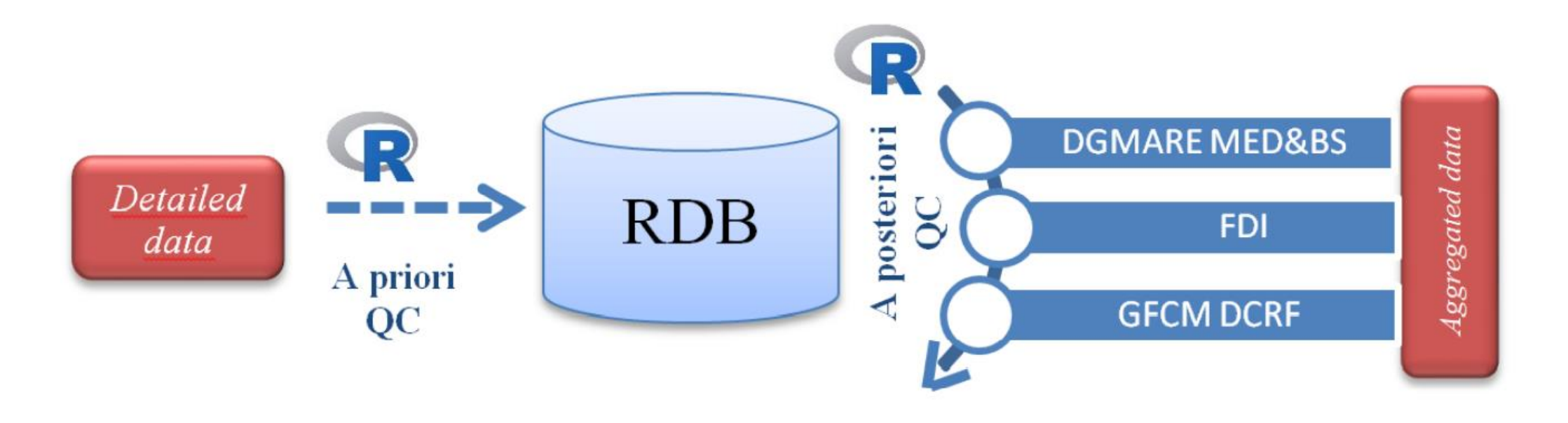

# User MS, Upload Sampling data on Commercial fisheries in RCG data format (CS table)

Main Success Scenario:

- 1. EU Member State (MS) accesses the RDBFIS through the browser and uses its credentials for authentication
- 2. MS selects the format (i.e., RCG-CS) in which the data are structured
- 3. MS **selects the name of the table to be uploaded (CS) and** fires the upload of the CSV file
- 4. The system verifies if the file is already uploaded
- **5. The system performs the routines to assess the quality of the data**
- 6. The system sends a message to the MS which reports the inconsistencies and inaccuracies detected in the dataset
- 7. MS validates the data as they are, allowing the import
- 8. The system sends a message to the MS of successful ingestion of the data in the database
- 9. The system updates the log of interactions of the MS with the system
- 10. MS may visualize the data and checks the log

Extensions:

2a: MS data are structured in ICES RDBES format

- MS selects the input facility tool (to be developed) to translate data from ICES RDBES format to the RCG format, by removing additional information

- 4a: If yes, the system does not upload the file and sends a message to MS
- <span id="page-5-0"></span>7a: MS operates corrections on the file and re-submits the dataset

# User MS, Upload Sampling data on Commercial fisheries in ICES RDBES data format

Main Success Scenario:

- 1. MS accesses the RDBFIS through the browser and uses its credentials for authentication
- 2. MS selects the format (i.e., **ICES** RDBES) in which the data are structured
- 3. MS **selects the name of the table to be uploaded (i.e. rdbes\_bv, rdbes\_ce, rdbes\_cl, rdbes\_de, rdbes\_fm, rdbes\_fo, rdbes\_ft, rdbes\_le, rdbes\_lo, rdbes\_os, rdbes\_sa, rdbes\_sd, rdbes\_sl, rdbes\_ss, rdbes\_te, rdbes\_vd, rdbes\_vs) and** fires the upload of the CSV file
- 4. The system verifies if the file is already uploaded
- **5. The system performs the checks (to be defined) to assess the quality of the data**
- 6. The system sends a message to the MS which reports the inconsistencies and inaccuracies detected in the dataset
- 7. MS validates the data as they are, allowing the import
- 8. The system sends a message to the MS of successful ingestion of the data in the database
- 9. The system updates the log of interactions of MS with the system
- 10. MS may visualize the data and checks the log

Extensions:

2a: MS data are structured in RCG format

- MS selects the input facility tool (to be developed) to translate data from RCG format to the new ICES RDBES format, by enriching it with additional information

- 4a: If yes, the system does not upload the file and sends a message to MS
- <span id="page-6-0"></span>7a: MS operates corrections on the file and re-submits the dataset

# User MS, Upload Landings data on Commercial fisheries in RCG data format (CL table)

Main Success Scenario:

- 1. MS accesses the RDBFIS through the browser and uses its credentials for authentication
- 2. MS selects the format (i.e. RCG) in which the data are structured
- 3. MS **selects the name of the table to be uploaded (i.e., CL) and** fires the upload of the CSV file
- 4. The system verifies if the file is already uploaded
- **5. The system performs the checks (to be defined) to assess the quality of the data**
- 6. The system sends a message to the MS which reports the inconsistencies and inaccuracies detected in the dataset
- 7. MS validates the data as they are, allowing the import
- 8. The system sends a message to the MS of successful ingestion of the data in the database
- 9. The system updates the log of interactions of MS with the system
- 10. MS may visualize the data and checks the log

#### Extensions:

4a: If yes, the system does not upload the file and sends a message to MS

<span id="page-7-0"></span>7a: MS operates corrections on the file and re-submits the dataset

# User MS, Upload Survey data MEDITS format (TA, TB, TC)

Main Success Scenario:

- 1. MS accesses the RDBFIS through the browser and uses its credentials for authentication
- 2. MS selects the format in which the data are structured
- 3. MS **selects the name of the table to be uploaded (i.e., TA, TB, TC) and** fires to upload of the CSV file
- 4. The system verifies if the file is already uploaded
- **5. The system performs the check routines (RoME) to assess the quality of the data**
- 6. The system sends a message to the MS which reports warnings (>=0) detected in the dataset
- 7. MS validates the data as they are, allowing the import
- 8. The system sends a message to the MS of successful ingestion of the data in the database
- 9. The system updates the log of interactions of MS with the system
- 10. MS may visualize the data and checks the log

#### Extensions:

4a: If yes, the system does not upload the file and sends a message to MS

- <span id="page-8-0"></span>6a: The system sends a message to the MS which reports errors
	- MS operates corrections on the file and re-submits the dataset

# User MS, Upload Survey detailed data MEDIAS format

Main Success Scenario:

- 1. MS accesses the RDBFIS through the browser and uses its credentials for authentication
- 2. MS selects the format in which the data are structured **(i.e., MEDIAS)**
- 3. MS **selects the name of the table to be uploaded (i.e., medias\_echosounder\_param, medias\_processed\_acoustic, medias\_survey\_design, medias\_survey\_identity, medias\_trawl\_biodata, medias\_trawl\_descr, medias\_trawl\_haul) and** fires to upload of the CSV file
- 4. The system verifies if the file is already uploaded
- 5. The system performs the check routines (available?) to assess the quality of the data
- **6. The system sends a message to the MS which reports warnings (available?) detected in the dataset**
- 7. MS validates the data as they are, allowing the import
- 8. The system sends a message to the MS of successful ingestion of the data in the database
- 9. The system updates the log of interactions of MS with the system
- 10. MS may visualize the data and checks the log

#### Extensions:

4a: If yes, the system does not upload the file and sends a message to MS

<span id="page-9-0"></span>6a: The system sends a message to the MS which reports errors (available?)

- MS operates corrections on the file and re-submits the dataset

# User MS, **Export aggregated** data in Data Calls formats

Main Success Scenario:

- 1. MS accesses the RDBFIS through the browser and uses its credentials for authentication
- 2. MS selects the format (DG MARE MED&BS, GFCM/CDRF, DG MARE FDI) in which aggregate the data
- 3. The system shows to MS a pre-compiled query form so as to **filter the aggregated data**
- 4. MS specifies in query fields the filtering values and confirms the query
- 5. The system performs the query and prepares an intermediate aggregated result
- 6. System performs a posteriori checks to verify the temporal and spatial coverage as well as the data consistency of the aggregated dataset, and evaluates if the quality is over a threshold
- 7. The system generates the output file to be downloaded and exported and sends a message to the MS reporting the quality details of the aggregated dataset

Extensions:

<span id="page-10-0"></span>6a: The system sends a message to the MS which states that the quality of aggregated dataset is under the threshold ammitted for submission to end-users

*-- how to perform correction?*

# User (?), Export (?) aggregated data in Data Call formats

Main Success Scenario:

- 1. MS accesses the RDBFIS through the browser and uses its credentials for authentication
- 2. MS selects the format (DG MARE MED&BS, GFCM/CDRF, DG MARE FDI) in which aggregate the data
- 3. The system shows to MS a link to the R environment where appropriate routines can be launched to aggregate data starting from the detailed data
- *4. Intermediate phase to produce the aggregated data need to be defined*
- 5. System performs a posteriori checks to verify the temporal and spatial coverage as well as the data consistency of the aggregated dataset, and evaluates if the quality is over a threshold
- 6. The system generates the output file to be downloaded and exported and sends a message to the MS reporting the quality details of the aggregated dataset

Extensions:

<span id="page-11-0"></span>5a: The system sends a message to the MS which states that the quality of aggregated dataset is under the threshold ammitted for submission to end-users:

*-- how to perform correction?*

### Methodology: Definitions according to the Unified Modeling Language (UML)

- Use cases describe the typical interactions between the users of a system and the system itself
- The interaction is represented as a **sequence of steps** (i.e. **scenario**)
- In different scenarios the user doesn't always succeed to achieve a goal, but the goal remains
- **A use case is a set of scenarios tied together by a common user goal**
- Scenarios present different outcomes (i.e. successes, failures, alternative pathways)
- In use case-speak, the users are referred to actors. An actor (e.g. humans, machines) is a role that a user plays with respect to the system
- A single actor may perform many use cases
- A use case may have several actors performing it
- <span id="page-12-0"></span>- One person may act as more than one actor

Fowler, M. (2004). *UML distilled: A brief guide to the standard object modeling language*. Boston: Addison-Wesley

### Methodology: Structure of the use case (example)

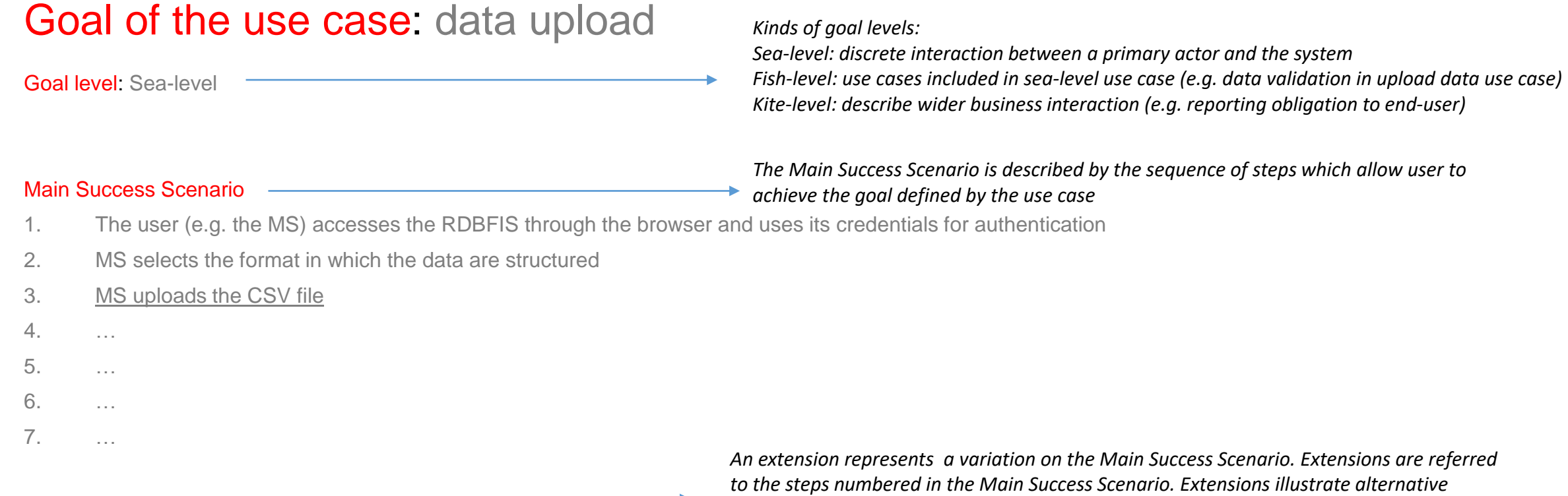

#### **Extensions**

*to the steps numbered in the Main Success Scenario. Extensions illustrate alternative interactions between user and system, and can be successes or failures*

3a: The system verifies the file is already uploaded. The system does not upload the file and send a message to MS

 $\sim$   $\sim$ 

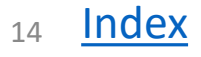

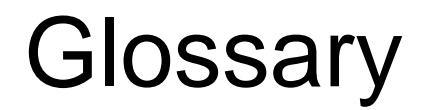

- Data format: constraint placed upon the interpretation of data in a type system
- <span id="page-14-0"></span>• File format: a format for encoding data for storage in a computer file *Wikipedia*

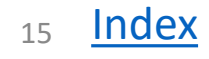

# **Questions**

- Which will the input data formats (**ICES RDBES/RCG/SDEF format**) be?
- <span id="page-15-0"></span>- Which will the input file formats (CSV, XML, value by value) be?

# Next use cases (to be evaluated and discussed)

- Upload historical aggregated data by MS
- Export of detailed data by MS/end users
- Perform spatial analysis (VMS & MCDA) (input from S. Kavadas)
- Add a final step in the Main Success Scenario of the 'Upload data' use cases: the MS changes the status of submission from 'provisional' to 'final' according to the feedbacks received from the end users
- Updating database schema and GUIs following data calls modifications; user: system administrator
- Extension of "Export of aggregated data" for end users STECF and GFCM: request to the MSs of clarifications/corrections of exported data